# 福州万维电子科技有限公司

### 触屏式 DMX 控制器产品使用手册

### 产品视频查看地址:

http://v.youku.com/v\_show/id\_XODE5NDYzNDIw.html?qq-pf-to=pcqq.c2c

### 主要参数

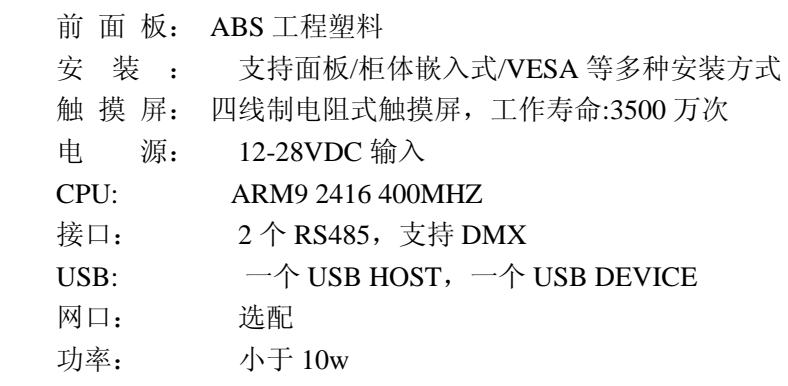

#### **LCD** 显示

 尺 寸 :7 寸宽屏 LED 分 辨 率 :800\*600/1024\*768(可选) 亮 度: 300cd/m<sup>2</sup>;;;;;; 对比度:800:1 真 彩 色 :65536 色

#### 编程方式

1、通过组态软件进行编程,可以提供现场培训,易学易用

2、可以提供逻辑编程语言,让灯光按照一定逻辑控制的原理进行工作。

 3、画面所见即所得,可以编辑一个相当漂亮的控制画面,这是传统的 DMX 控制器所 不具备的

4、各路 DMX 可以相互独立工作,互不干扰。也可以相互控制

5、掉电存储功能,所有编程参数均可现场存储

6、即可以在线编程,也可以电脑编程,

7、丰富的花样模式可供选择。

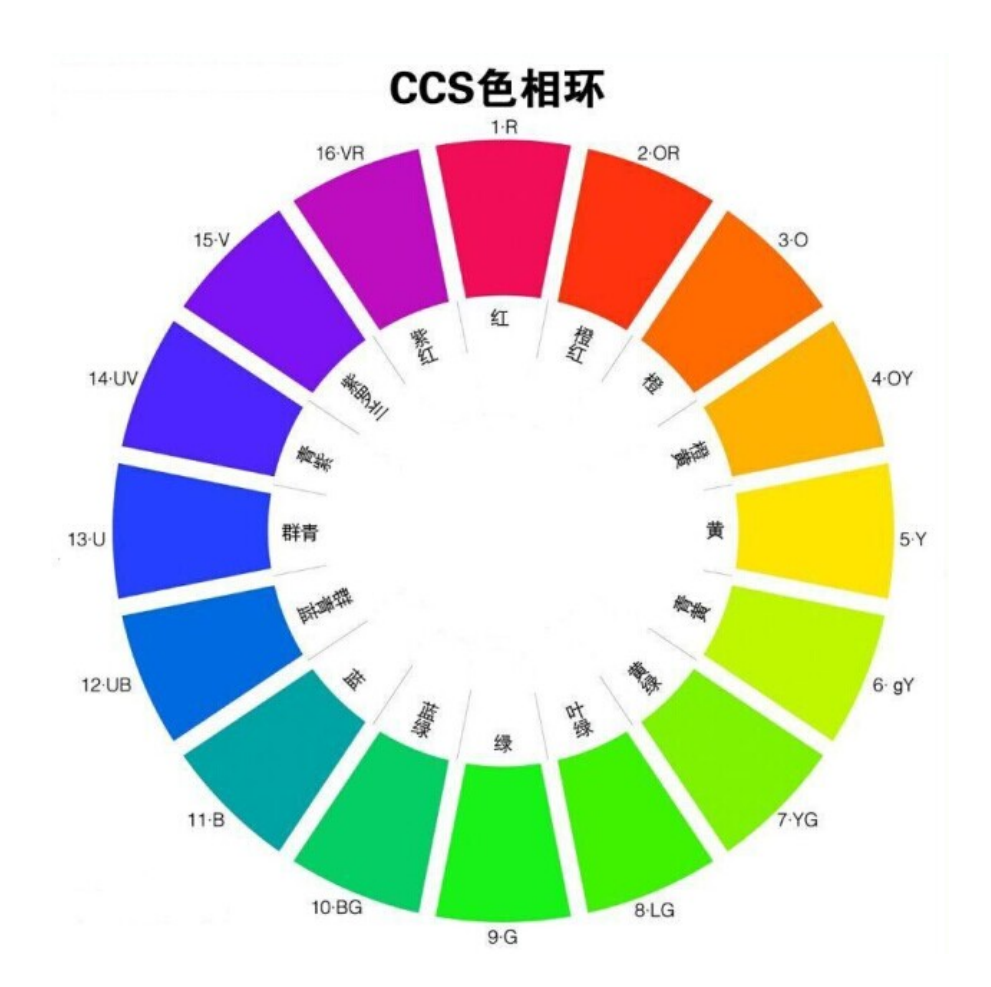

色相环选择画面

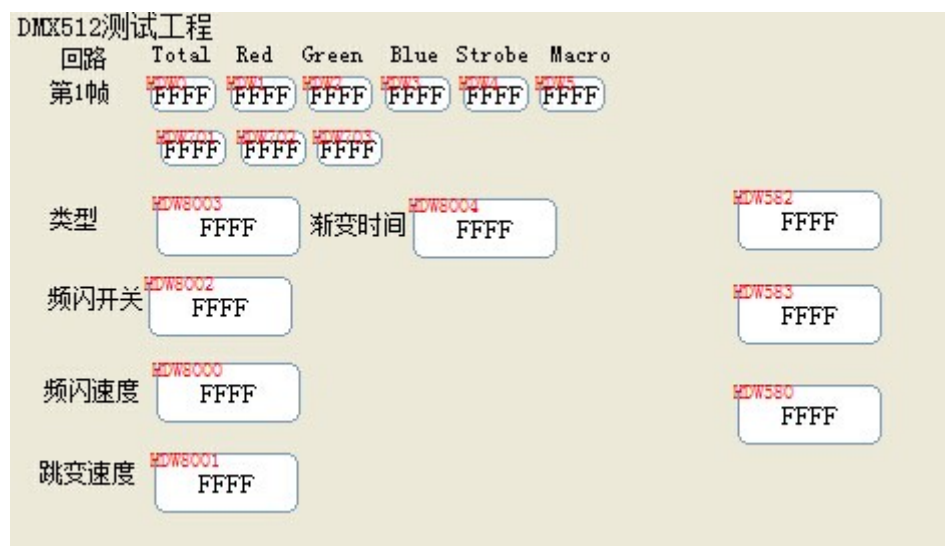

编程画面样例

注意事项:

#### 使 用 屏 的 DMX512 协 议 控 制 LED 时 , 请 先 将 LED 置 入

 $\overline{-4001}$ |d512|| O∎x⊦  $\mathop{\text{mode}}$ 

LED 的 DMX mode 设置成不同值, 以下 DMX512 control 通道将映射帧上的不同位置

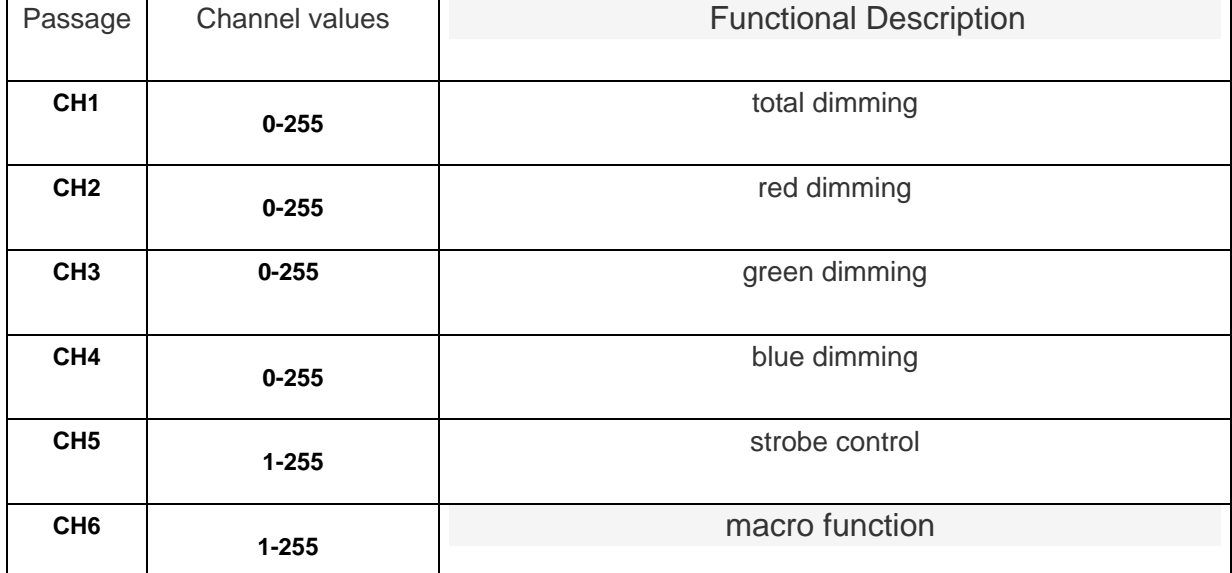

映射如下:

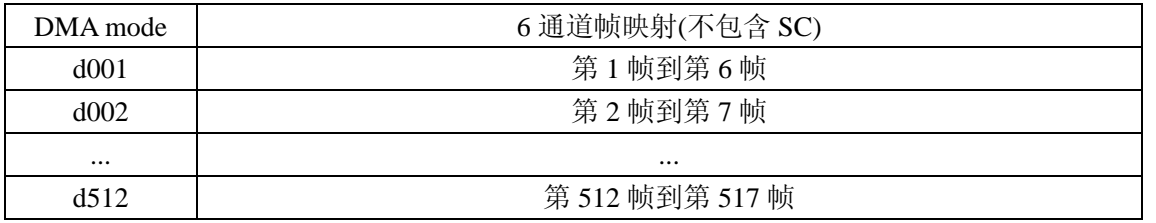

在使用多路的 LED 使,请合理设置 DMA mode,避免两个 DMX 在通讯帧中的数据重叠, 如总线上有 d001 的 LED 存在,再挂接一台 LED,新挂接的 LED 的 DMX mode 就应设置成 d007(包括 d007)之后.

接线:

#### DMX070/DMX043接口定义

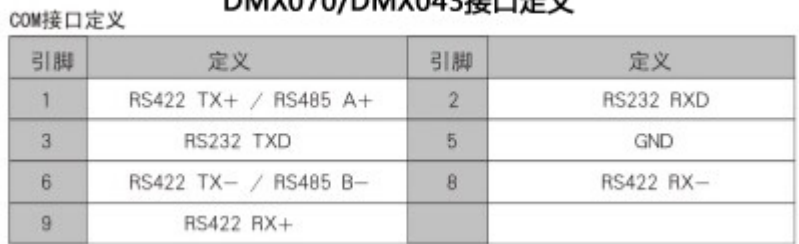

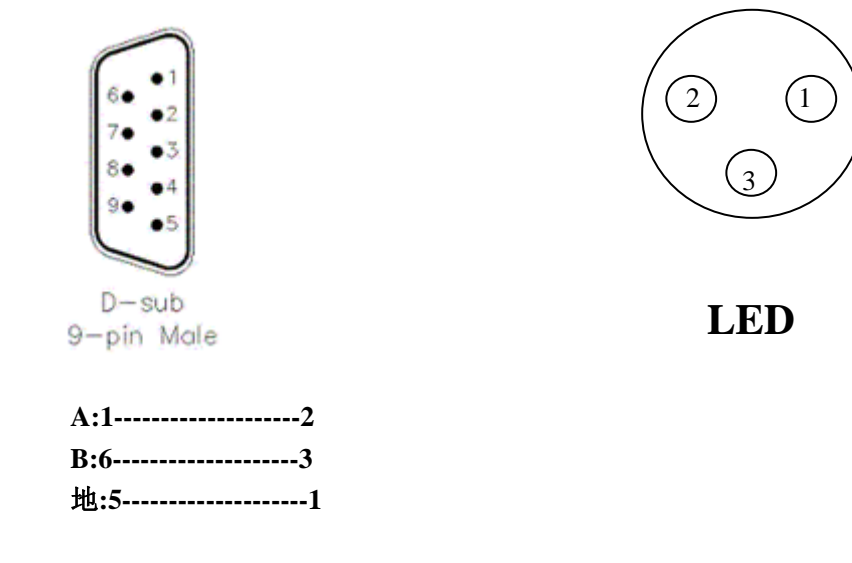

## 测试工程说明:

实现使用 DMX 协议控制 LED 灯的工程由如下几个部分组成. 1.使用高级自定义协议实现 DMX512 协议, 配置一条发送 DMX 帧的指令

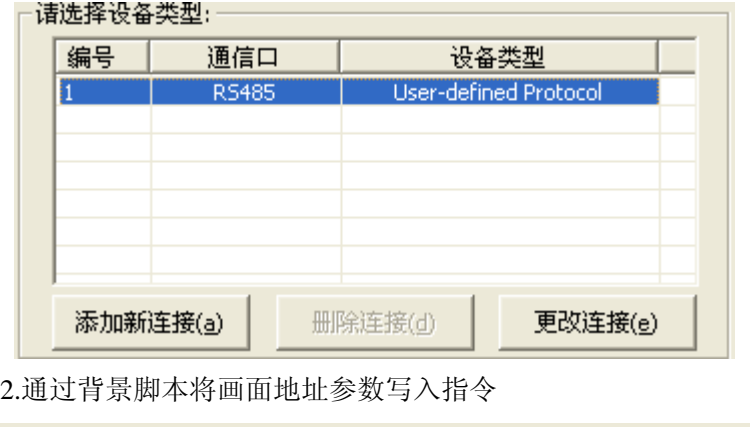

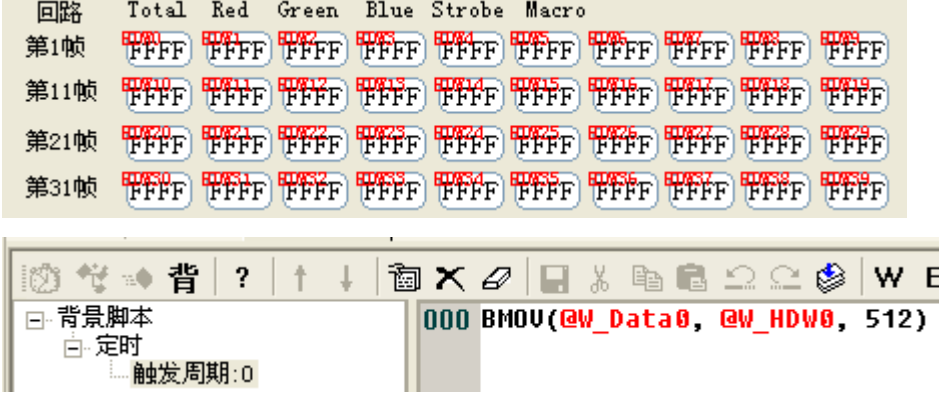

或者直接使用 Data 寄存器, 则无需脚本, 两种方式可以将画面 HDW 地址或 Data 地址设置 的参数通过 DMX 指令发送

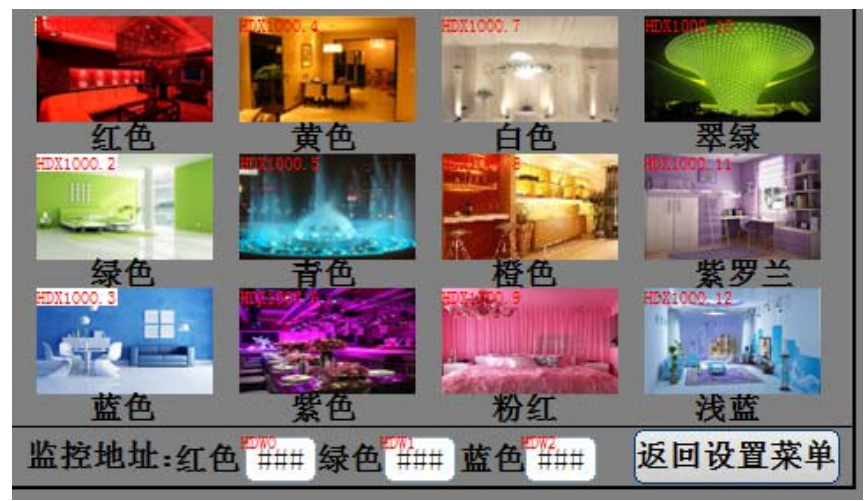

3.通过画面按钮发送地址参数写入 DMX 指令

4.通过拖动按钮自定义发送地址参数进行调光

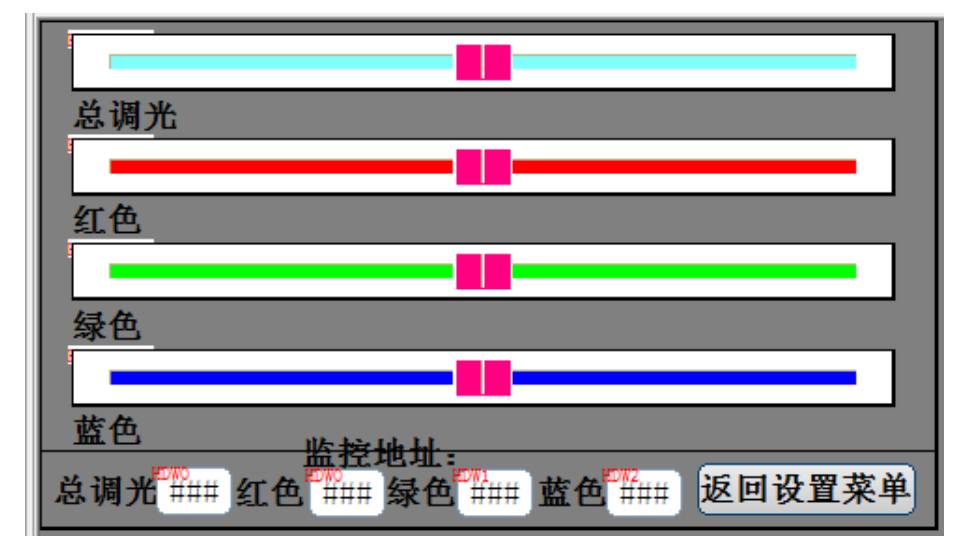